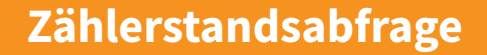

**74 Triumph-Adler** 

355ci/356ci/P-4030i MFP/P-4035i MFP/P-4531i MFP/P-4536i MFP/P-5035i MFP/P-5536i MFP/P-6035i MFP/ P-6036i / P-6038i MFP/P-6038if MFP/MFP/P-C3062i MFP/P-C3066i MFP/P-C3560i MFP/P-C3562i MFP/P-C3565i MFP/P-C3566i MFP

**1)** Die Taste **[Systemmenü/Zähler]** drücken.

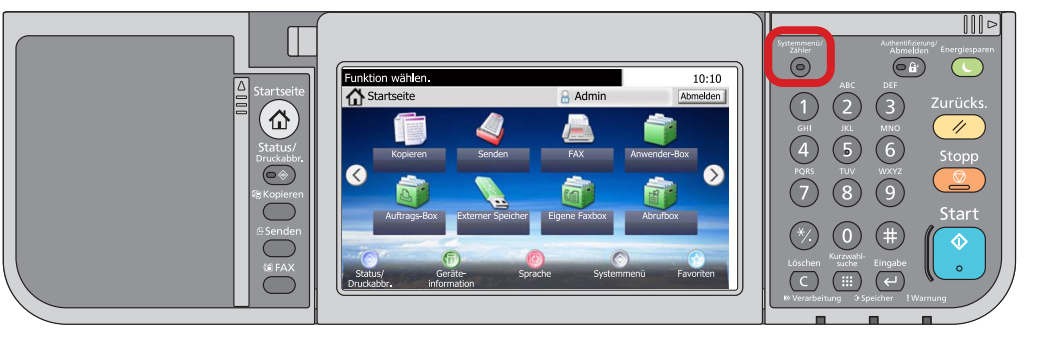

## **a Anzeigen des Zählerstandes:**

**2a)** Auf dem Touchscreen den Menüpunkt **[Zähler]** und anschließend den Menüpunkt **[Druckseiten]** auswählen.

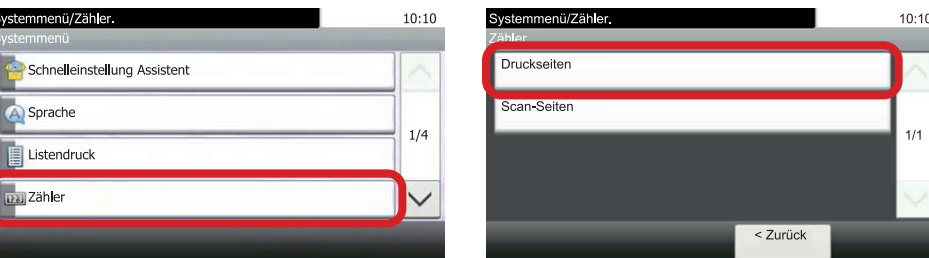

3a) Der Gesamtzählerstand wird unter dem Punkt "Gesamt" angezeigt.

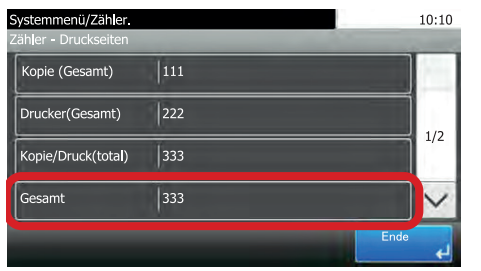

## **b Ausdrucken des Zählerstandes:**

**2b)** Zum Ausdrucken auf dem Touchscreen den Menüpunkt **[Listendruck]** und anschließend **[Bericht drucken]** drücken.

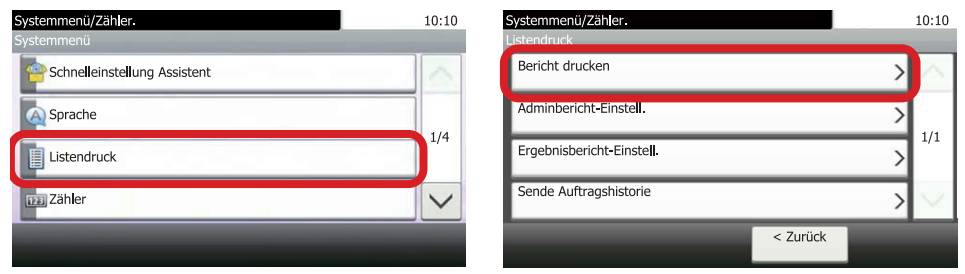

**3b)** Auf **[Statusseite]** drücken und Ausdruck mit **[Ja]** bestätigen.

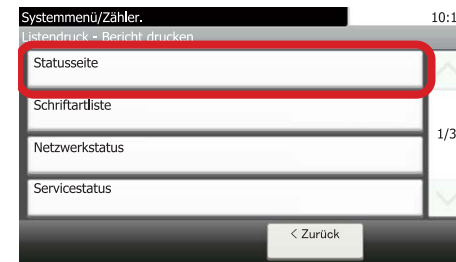

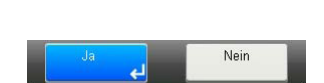

4b) Der Zählerstand (Page Count) wird unter dem Abschnitt "Zähler" aufgeführt.

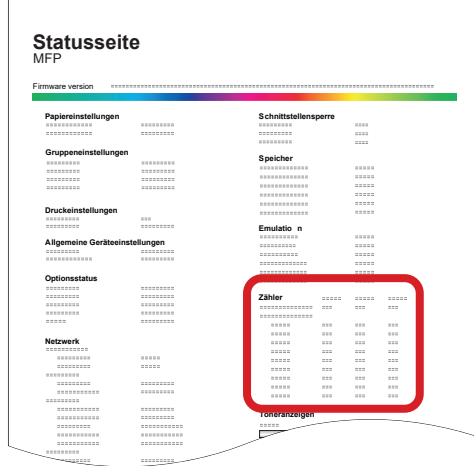